# **<sup>◆</sup> git<sup>™</sup>Quick Reference** *COMMAND OVERVIEW*

### **Concepts and Definitions**

repository a project tracked by Git, consisting of commits & branches, usually stored with project files and directories in a working directory

### working directory

aka. working tree or workspace, the directory containing a working copy of project files and directories

index aka. cache or stage, staging area for building a commit of changes in the working directory

### commit history

a database storing past commits

- commit a snapshot or record of changes to files in the working directory at some point in time
- **branch** a reference to a commit at the end of a chain of commits

HEAD a reference to the commit that is currently checked out

merge a commit joining divergent development paths or branches

### merge conflict

a condition that arises from a failed automatic merge; requires manual editing to resolve the conflict

## **Ref Notation**

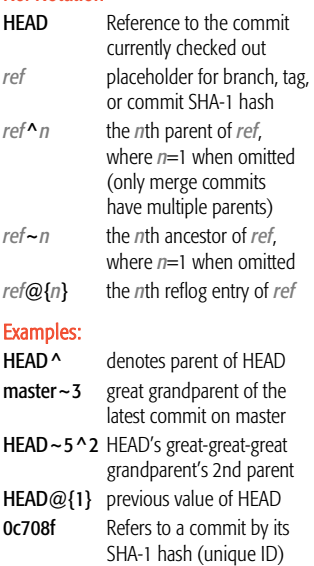

### **Initial Setup**

git config --global user.name "Foo Bar" git config --global user.email "foo.bar@example.com"

ssh-keygen -t rsa cat ~/.ssh/id\_rsa.pub Then copy and paste the output to your SSH keys on the remote server.

# **Creating a New Repository**

mkdir myrepo cd myrepo git init # create or add files echo "hello" > foo.txt git add . git commit -m "initial commit"

# **Push Existing Repo to Remote**

git remote add origin *remote-repo* git push --all –u origin

# **Downloading a Repository**

git clone *remote-repo* where *remote-repo* is a path of the form user@server:/path/to/repo

# **Viewing Changes**

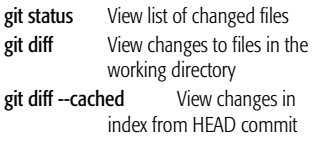

## **Committing Changes**

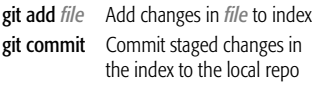

git commit *file*

Same as above two commands, except *file* must already be tracked

To commit all changes to tracked files and new or removed files:

### git add --all

git commit -m "commit message"

Commit all changes (to tracked files only): git commit -a -m "commit message"

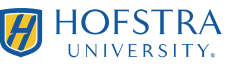

# **<sup>◆</sup> git**<sup>™</sup> Quick Reference *COMMAND OVERVIEW*

### **Branches**

# git branch *branch*

Create new branch named *branch* at the HEAD (current commit)

git checkout *branch*

Check out (i.e. switch to) *branch*

### git checkout -b *branch*

Same as above two commands, i.e. create new branch named *branch* at current commit and check it out

git branch -d *branch*

Delete branch named *branch*

## **Merging**

To merge *branch2* into *branch1*: git checkout *branch1* git merge *branch2* **branch2 branch1**

## **Undoing Commits**

git reset *commit*  $O$  -  $O$ Rewind current branch to *commit*, e.g. HEAD^ (never do this on published commits!)

git revert *commit* Does not do what you would think it does – creates a new commit to undo changes of a previous commit

## **Viewing History**

git log List commit history of the current branch git log --oneline Show one per line git log --follow *file* Show history of *file*

git show *ref* View changes in commit git blame *file* See who changed what (and when) in given file

git diff *A*… *B* Compare two branches

## **Rebase**

Doing a rebase sequentially regenerates a series of commits onto another branch.

git checkout *B*

git rebase *A* Rebase branch *B* onto *A*

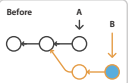

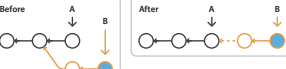

# git rebase --onto *A C* [*B*]

Rebase branch *B* starting at commit *C* onto branch *A*. If *B* isn't specified, rebase up to and including HEAD.

### **Pushing and Pulling**

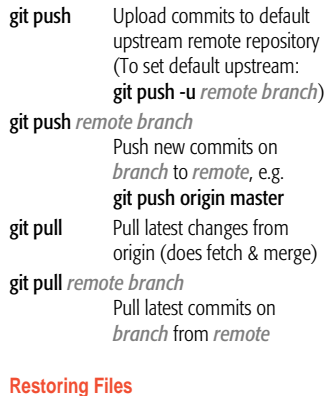

git checkout *commit* -- *file* Restore *file* from the given commit git checkout HEAD -- *file*

Discard uncommitted changes to *file*

git reset --hard HEAD

Discard all uncommitted changes

## **Staging Files**

git add *file* Add changes in *file* to index

git reset *file* Unstage *file*, i.e. remove *file* from index, e.g. to keep it from being committed when you do git commit

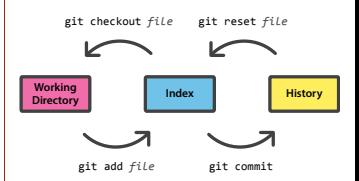

## **Resolving Merge Conflicts**

git status List the files with conflicts vim *file* Edit files to fix conflicts...

problematic areas are marked as follows: <<<<<<< HEAD

text changed in current branch ======= text changed in other-branch >>>>>>> refs/heads/other-branch

…or use a dedicated merge tool: git mergetool

Then, git add *file* to mark each file resolved and finally git commit to conclude the merge. Alternatively, run git merge --abort to cancel the merge.